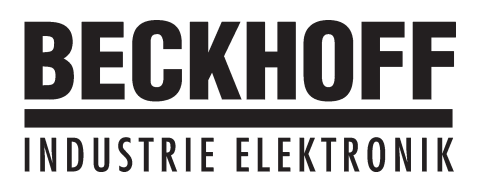

# **Quickstart**

# **Strategien zur**

**Inbetriebnahme**

**und**

**Optimierung**

**AX2000**

Ausgabe 06/00

#### **Bisher erschienene Ausgaben :**

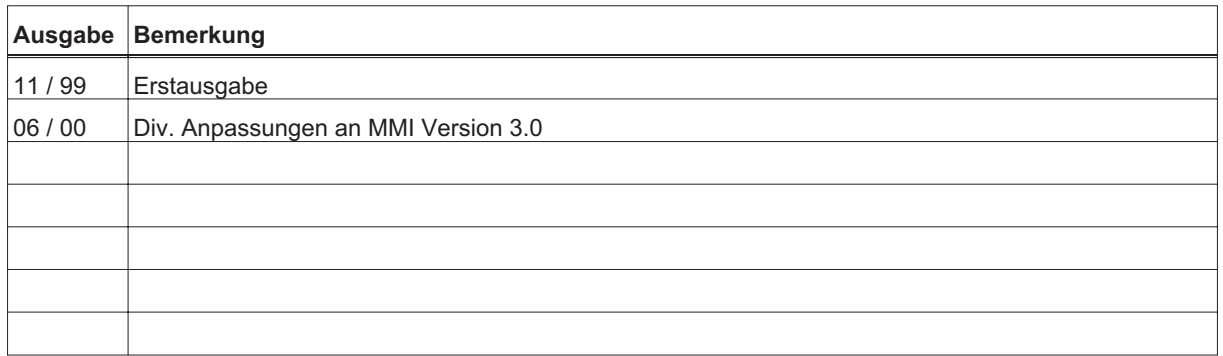

VGA ist ein eingetragenes Warenzeichen der International Business Machines Corp.

PC-AT ist ein eingetragenes Warenzeichen der International Business Machines Corp.

MS-DOS ist ein eingetragenes Warenzeichen der Microsoft Corp.

WINDOWS ist ein eingetragenes Warenzeichen der Microsoft Corp.

HIPERFACE ist ein eingetragenes Warenzeichen der Max Stegmann GmbH

EnDat ist ein eingetragenes Warenzeichen der Dr.Johannes Heidenhain GmbH

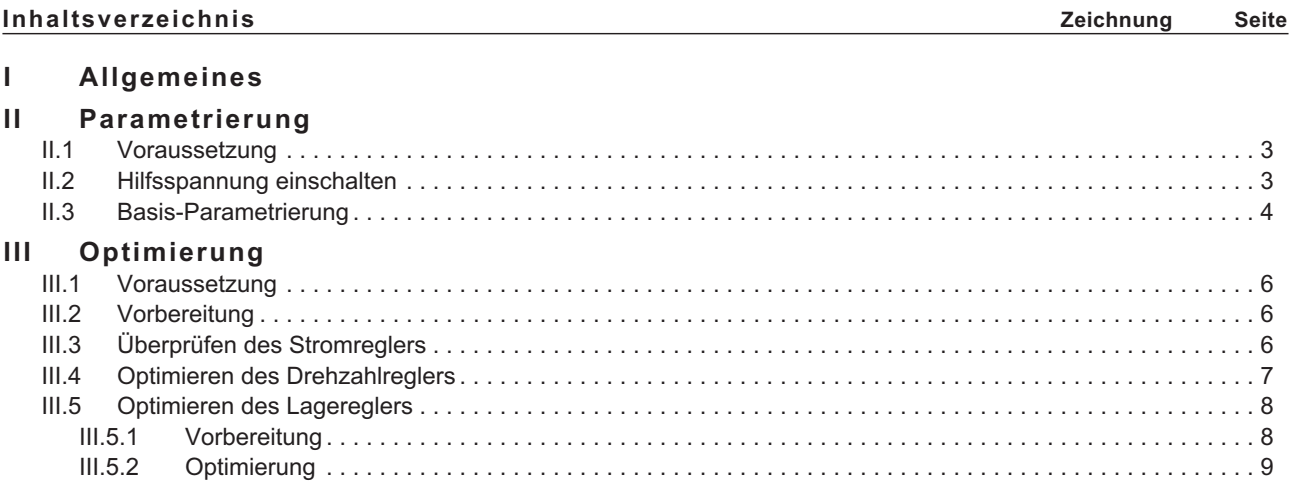

**Technische Änderungen, die der Verbesserung der Geräte dienen, vorbehalten !** Gedruckt in der BRD 06/00

Alle Rechte vorbehalten. Kein Teil des Werkes darf in irgendeiner Form (Druck, Fotokopie, Mikrofilm oder in einem anderen Verfahren) ohne schriftliche Genehmigung der Firma BECKHOFF reproduziert oder unter Verwendung elektronischer Systeme verarbeitet, vervielfältigt oder verbreitet werden.

## <span id="page-2-0"></span>**I Allgemeines**

Diese Dokumentation gibt Ihnen Strategien für die Inbetriebnahme der digitalen Servoverstärker AX2000 und die Optimierung seiner Regelkreise an die Hand.

Diese Strategien können nicht allgemeingültig sein. Abhängig von den Anforderungen Ihrer Maschine müssen Sie eventuell eine eigene Strategie entwickeln.

Die hier vorgestellten Abläufe helfen Ihnen jedoch, das prinzipielle Vorgehen zu verstehen.

## **II Parametrierung**

### **II.1 Voraussetzung**

*Der Maschinenhersteller muß eine Gefahrenanalyse der Maschine erstellen und ist für die funktionelle, maschinelle und personelle Sicherheit der Maschine verantwortlich. Dies gilt insbesondere für die Auslösung von Bewegungen mit Hilfe von Funktionen der Inbetriebnahme-Software.*

*Die Inbetriebnahme des Servoantriebes mit Hilfe von Funktionen der Inbetriebnahme-Software ist nur erlaubt in Verbindung mit einer Zustimmungseinrichtung nach EN292-1, die direkt auf den Antriebskreis wirkt.*

- **Der Servoverstärker ist montiert und alle erforderlichen elektrischen Verbindungen sind hergestellt. Siehe Installationshandbuch Kapitel II.**
- **24V Hilfsversorgung und 400V/480V Leistungsversorgung sind abgeschaltet**
- **Ein Personal Computer mit installierter Inbetriebnahme-Software ist angeschlossen.**
- **Zustimmungseinrichtung nach EN 292-1 ist angeschlossen**
- **Die Steuerung gibt für den ENABLE-Eingang des Servoverstärkers (Klemme X3/15) ein LOW-Signal aus, d.h. der Servoverstärker ist disabled.**

#### **II.2 Hilfsspannung einschalten**

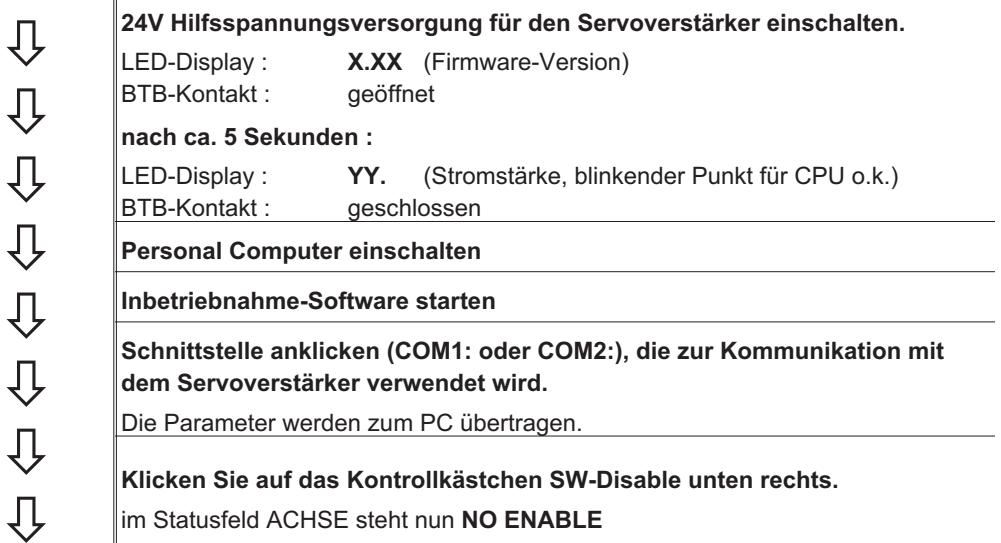

# <span id="page-3-0"></span>**II.3 Basis-Parametrierung**

**Der Servoverstärker bleibt weiterhin disabled und die Leistungsversogung abgeschaltet.**

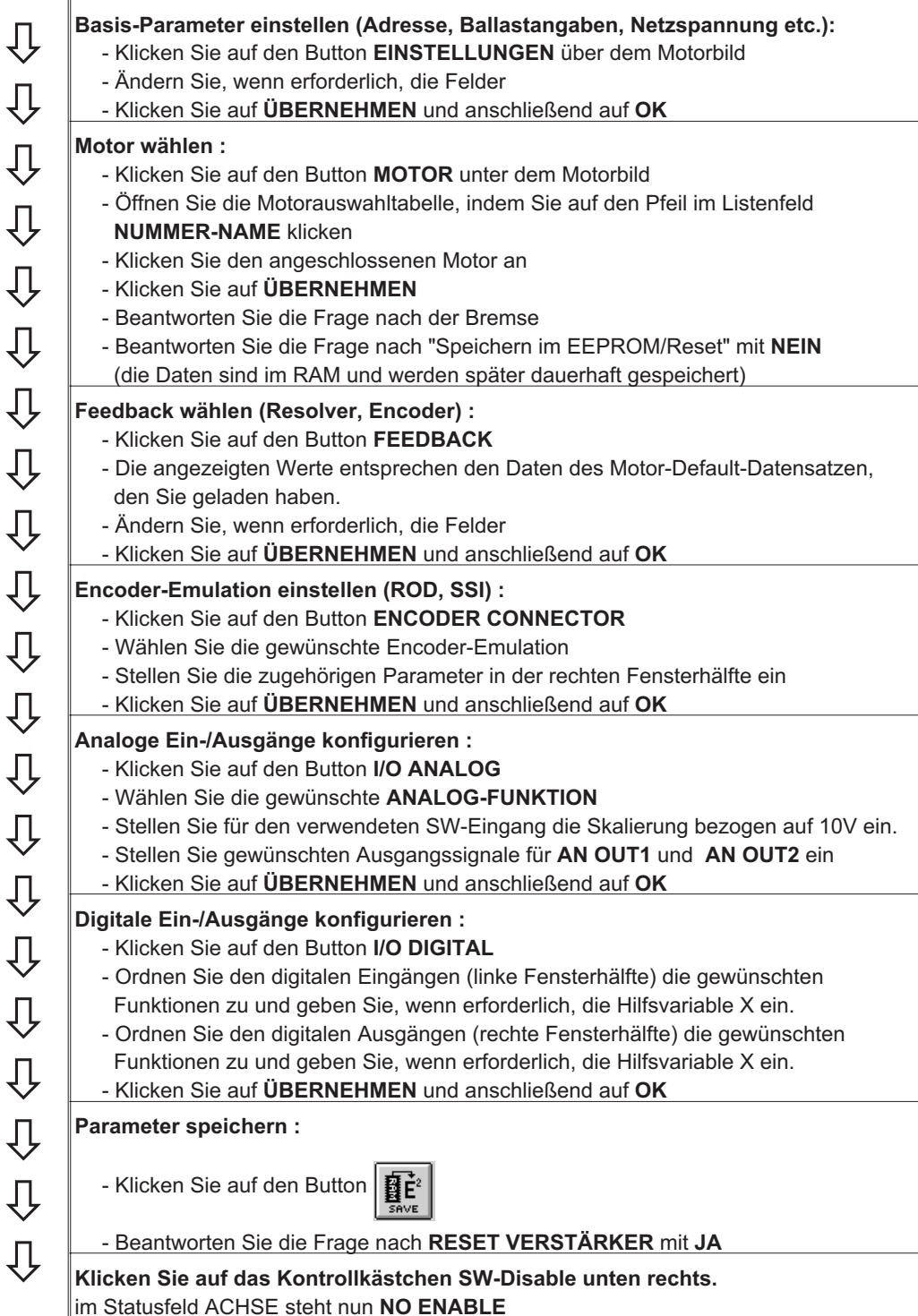

Wenn Sie die Lageregelung des Servoverstärkers nutzen wollen, müssen Sie die für Ihren Antrieb spezifischen Parameter eingeben:

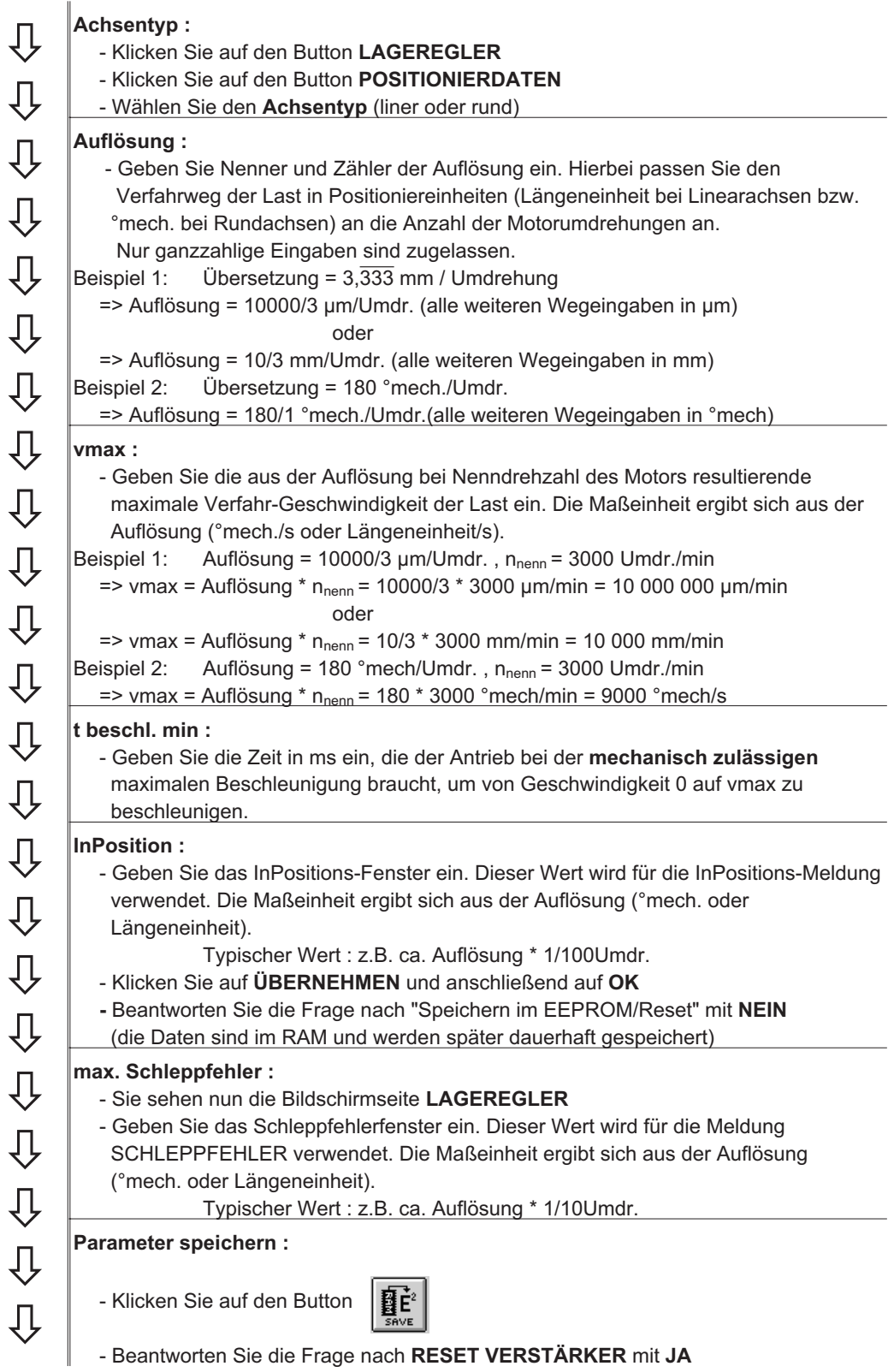

## <span id="page-5-0"></span>**III Optimierung**

# **III.1 Voraussetzung**

Die Basisparametrierung wie in Kapitel II beschrieben ist abgeschlossen.

# **III.2 Vorbereitung**

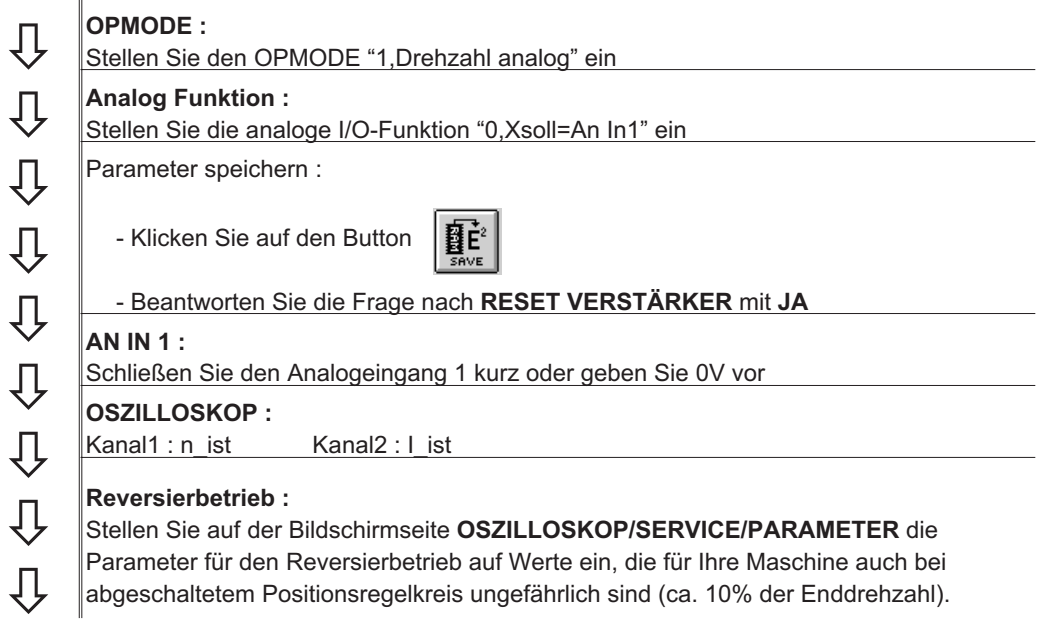

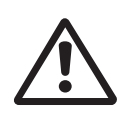

*Bei der Servicefunktion "Reversierbetrieb" wird der analoge Sollwerteingang abgeschaltet bzw. der interne Lageregler außer Funktion gesetzt. Stellen Sie sicher, daß die Alleinfahrt der ausgewählten Achse gefahrlos möglich ist. Bedienen Sie das ENABLE-Signal des Verstärkers zur Sicherheit mit einem Zustimmungstaster und stellen Sie die NOT-AUS-Funktion für diese Achse sicher.*

## **III.3 Überprüfen des Stromreglers**

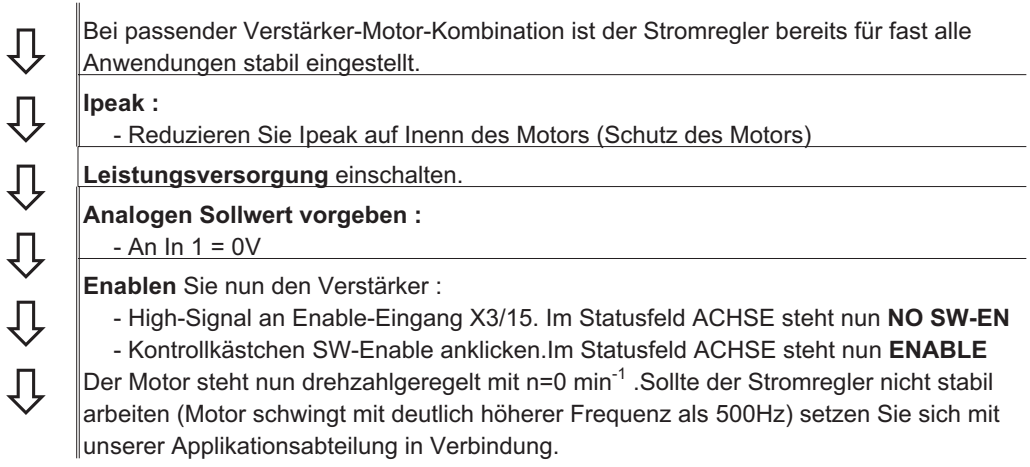

<span id="page-6-0"></span>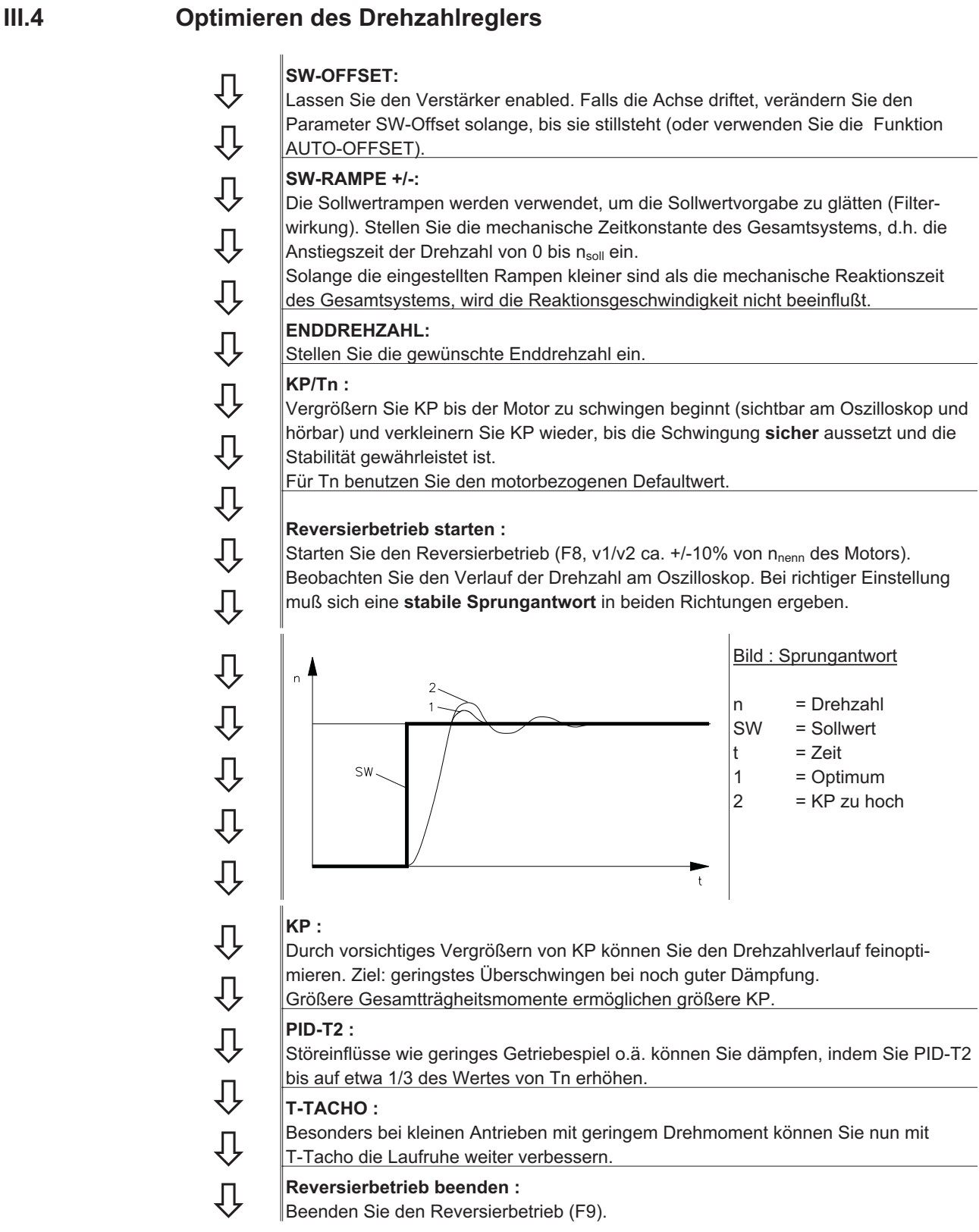

Stellen Sie wieder den korrekten, motorbezogenen Wert für Ipeak (Stromregler) ein. Starten Sie den Reversierbetrieb erneut und beobachten Sie die Sprungantwort. Reduzieren Sie bei Schwingneigung KP des Stromreglers leicht.

Speichern Sie den aktuellen Parametersatz im EEPROM. Klicken Sie auf den Button

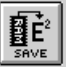

### <span id="page-7-0"></span>**III.5 Optimieren des Lagereglers**

### **III.5.1 Vorbereitung**

**OPMODE :** Д Wählen Sie **OPMODE 8 Last in Mittelstellung positionieren :** IJ Ziel ist, die Last mit der Funktion TIPPBETRIEB etwa in die **Mitte** des Verfahrweges zu verfahren. Ų - Klicken Sie auf den Button **LAGEREGLER** - Klicken Sie auf den Button **EINRICHTBETRIEB** Ų - Prüfen Sie, ob der Parameter **v** (TIPPBETRIEB) auf 1/10 der eingestellten Geschwindigkeitsgrenze vmax eingestellt ist. Ändern Sie den Wert  $\overline{\mathbb{Q}}$ gegebenenfalls ein und klicken Sie auf **ÜBERNEHMEN**. - Starten Sie die Funktion **TIPPBETRIEB** mit Funktionstaste **F4**.  $\overline{\mathbb{Q}}$ Fahren Sie die Last mit **F4** nun etwa in die Mitte des Verfahrweges.. **ACHTUNG** :  $\overline{\mathbb{Q}}$ Fährt der Antrieb in die falsche Richtung, lassen Sie die Funktionstaste F4 los und ändern das Vorzeichen des Parameters **v**. Klicken Sie auf **ÜBERNEHMEN**  $\overline{\mathbb{Q}}$ und fahren Sie mit F4 die Last etwa in Mittelposition. **Referenzpunkt setzen :**  $\overline{\mathbb{Q}}$ - Stellen Sie die Referenzfahrtart auf **"0,Referenzpunkt setzen"** aktiv. Starten Sie die Referenzfahrt. Die aktuelle Position wird als Referenzpunkt gesetzt.  $\overline{\mathbb{Q}}$ - Stoppen Sie die Referenzfahrt - Klicken Sie auf das Kontrollkästchen SW-Disable im Verstärkerfenster ſļ **Test-Fahrsätze definieren :** - Klicken Sie auf den Button **LAGEREGLER** ĮЈ - Klicken Sie auf den Button **POSITIONIERDATEN** - Klicken Sie auf die Auswahlliste der Fahraufträge und wählen Sie Auftrag 1. Geben Sie die Werte der Tabelle unten ein, wählen Sie danach Auftrag 2 und geben Sie ⇩ die entsprechenden Werte ein. **Auftrag 1 Auftrag 2**  $\overline{\mathbb{Q}}$ **Allg.Einheiten** SI SI REL soll REL soll **Art**  $\overline{\mathbb{Q}}$ **s\_soll** +10% des Gesamtverfahrwegs -10% des Gesamtverfahrwegs  $\overline{\psi}$ **v\_soll\_Quelle** digital digital **v\_soll** 10% von vmax 10% von vmax  $\overline{\psi}$ **t\_beschl\_ges** 10<sup>\*</sup> t\_beschl\_min 10<sup>\*</sup> t\_beschl\_min **t\_brems\_ges** 10<sup>\*</sup> t\_beschl\_min 10<sup>\*</sup> t\_beschl\_min  $\overline{\psi}$ **Rampe Trapez Trapez Folgeauftrag** mit mit **Folge Nr** 2 1  $\overline{\psi}$ **Beschl./Bremsen** bis Zielpunkt bis Zielpunkt **Starten über** sofort sofort ſ **Übernehmen/OK** Klicken Klicken **Parameter speichern :**  $\overline{\mathbb{Q}}$ - Klicken Sie auf den Button  $\mathbf{\tilde{H}}\tilde{\mathbf{E}}^2$ Л - Beantworten Sie die Frage nach **RESET VERSTÄRKER** mit **JA**

# <span id="page-8-0"></span>**III.5.2 Optimierung**

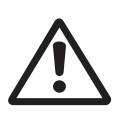

*Das Starten von Fahraufträgen mit Hilfe von Funktionen der Inbetriebnahme-Software ist nur erlaubt in Verbindung mit einer Zustimmungseinrichtung nach EN292-1, die direkt auf den Antriebskreis wirkt.*

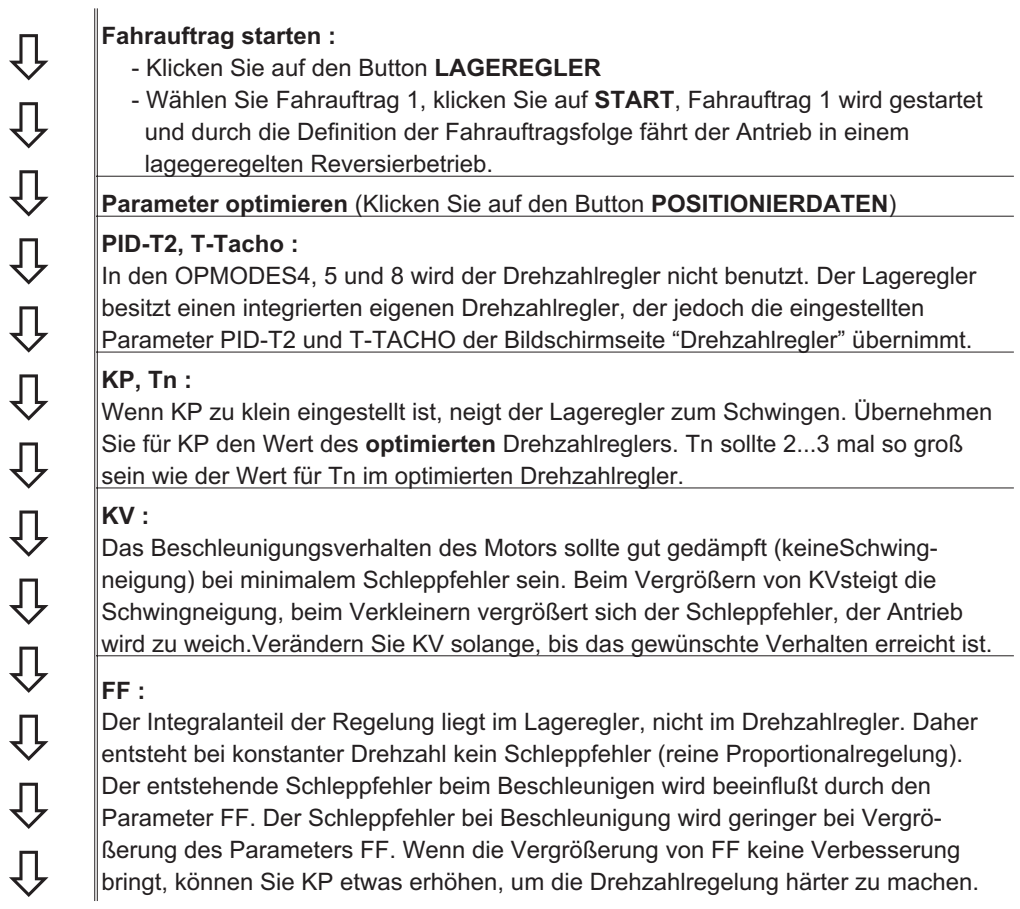

Wenn der Antrieb lagegeregelt nicht zufriedenstellend läuft, suchen Sie zunächst nach äußeren Ursachen wie z.B. :

- **mechanisches Spiel in der Übertragung (begrenzt KP)**
- **Klemm- oder Slip-Stick-Effekten**
	- **zu kleine Eigenfrequenz des mechanischen Systems**
- **schlechte Dämpfung, zu schwache Antriebsauslegung**

bevor Sie die Regelkreise erneut optimieren.

Diese Seite wurde bewusst leer gelassen.

Diese Seite wurde bewusst leer gelassen.